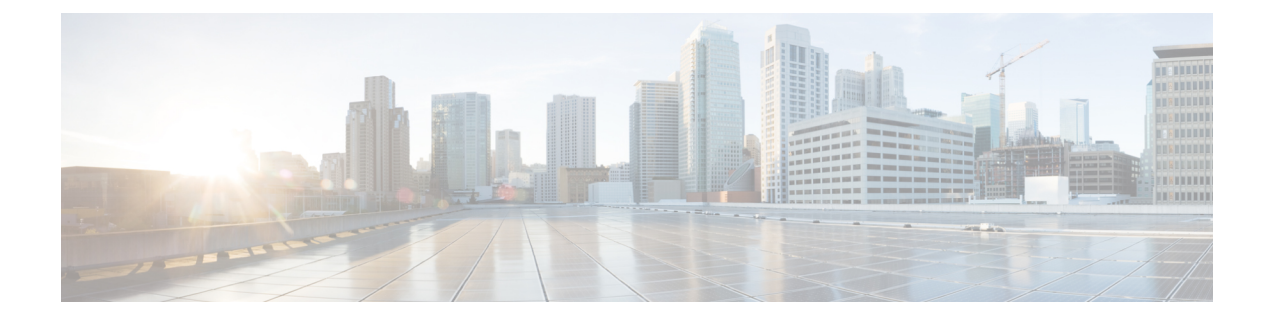

# **Verify cnBNG User Plane Configuration**

This section describes the show commands to be executed on the router to verify cloud native BNG user plane configuration.

For details on cnBNG commands, see the *Cloud Native BNG Command Reference for Cisco ASR 9000 Series Routers*.

- Verify cnBNG NAL Process [Information,](#page-0-0) on page 1
- Verify Control Plane [Connection](#page-1-0) Status, on page 2
- Verify Subscriber [Information,](#page-2-0) on page 3
- Verify cnBNG NAL [Counters,](#page-11-0) on page 12

#### <span id="page-0-0"></span>**Verify cnBNG NAL Process Information**

•

You can use the following commands to verify the NAL process information on cnBNG user plane.

```
Router#show cnbng-nal process-info location 0/RSP0/CPU0
Mon Aug 3 00:12:42.080 UTC
Location: 0/RSP0/CPU0
 HA Pre Init Role : PRIMARY
 HA Role : PRIMARY<br>Restart-flag : FALSE
 Restart-flag
 card type : 0
  Node-Id : 0
  Disc-Hist File-logging : FALSE
 Test-server config-enabled: FALSE
 Proc-flags : 8000FFBF
    OT Connection Status: UP
    IM Connection Status: UP
    IPv4 RIB Connection Status: UP
    IPv6 RIB Connection Status: UP
    SUBDB Connection Status: UP
•
Router#show cnbng-nal process-readiness
Mon Aug 3 00:12:00.778 UTC
Location: 0/RSP1/CPU0
```

```
NAL resync pending flags:
        Service Resync Pending
        Interface Resync Pending
        IPv4 Route Resync Pending
        IPv6 Route Resync Pending
 SIR status: not ready
 Location: 0/RSP0/CPU0
 NAL resync pending flags:
        NONE
 SIR status: ready
•
Router#show processes cnbng_nal
 Fri Sep 11 09:22:45.139 UTC
                 Job Id: 456
                    PID: 1543
 Router#show processes memory 1543
 Fri Sep 11 09:24:12.398 UTC
 JID Text(KB) Data(KB) Stack(KB) Dynamic(KB) Process
 ------ ---------- ---------- ---------- ----------- ------------------------------
 456 992 1700604 200 19999 cnbng_nal
```
### <span id="page-1-0"></span>**Verify Control Plane Connection Status**

You can use the following command to verify the connection status of cnBNG control plane.

```
•
Router#show cnbng-nal cp connection status
Fri Feb 19 11:27:31.178 UTC
 Location: 0/RSP0/CPU0
User-Plane configurations:
 -------------------------
IP : 10.105.227.96<br>GTP Port : 2152
              \begin{array}{r} -0.105 \\ -2152 \\ -3805 \end{array}PFCP Port
 VRF : default
Control-Plane configurations:
 ----------------------------
 PRIMARY IP : 10.84.102.235
  GTP Port : 2152
 PFCP Port : 8805
 Association retry count: 10
 Connection Status: Up
 Connection Status time stamp: Thu Feb 11 12:46:19 2021
Connection Prev Status : Down
Connection Prev Status time stamp: Thu Feb 11 12:44:55 2021
```
Association status: **Active** Association status time stamp: Thu Feb 11 12:46:18 2021

# <span id="page-2-0"></span>**Verify Subscriber Information**

•

You can use the following commands to verify subscriber information on the cnBNG user plane.

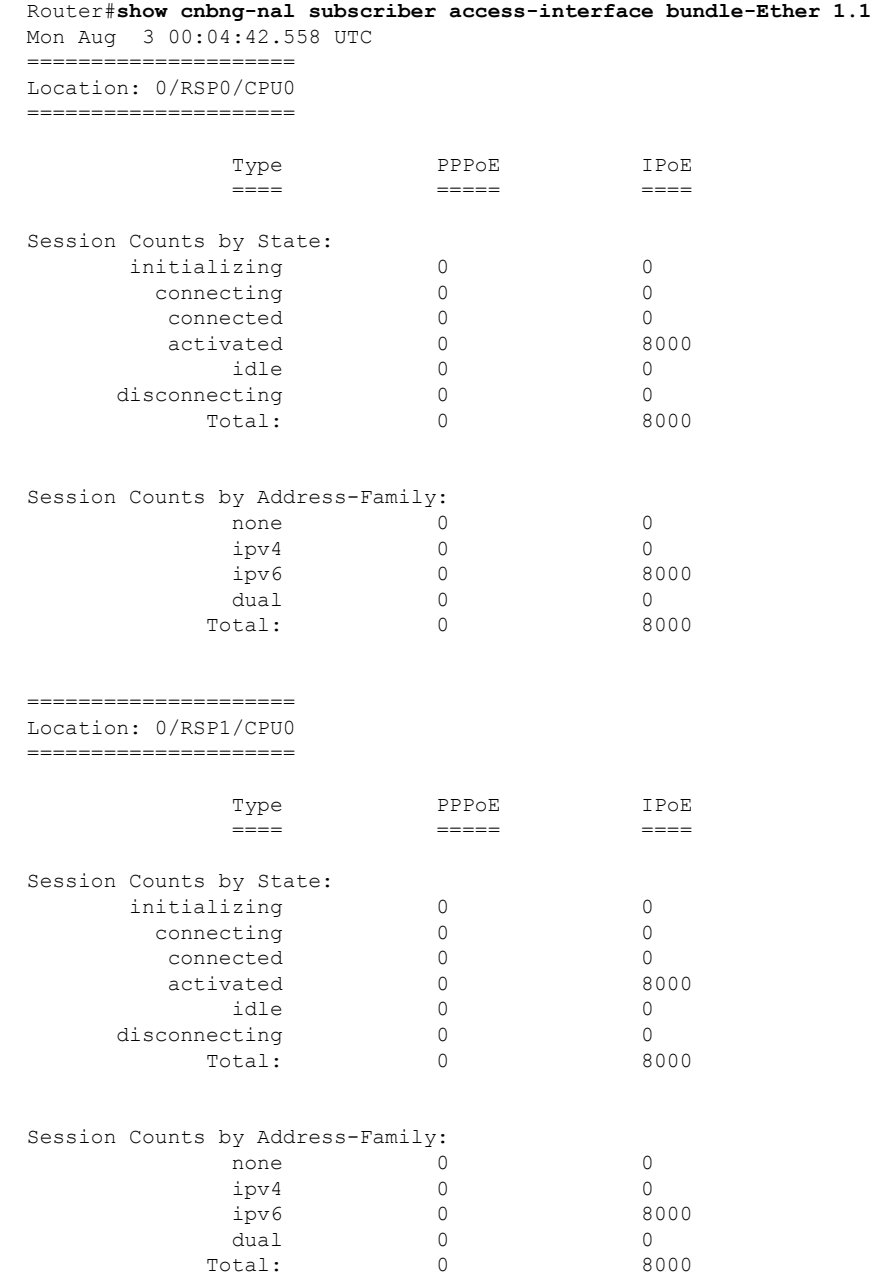

•

```
Router#show cnbng-nal subscriber all
Fri Sep 11 06:07:52.343 UTC
   Codes: CN - Connecting, CD - Connected, AC - Activated,
       ID - Idle, DN - Disconnecting, IN - Initializing
```

```
CPID(hex)Interface State Mac Address Subscriber IP Addr / Prefix (Vrf)
Ifhandle
                ---------------------------------------------------------------------------------------------
1005ca0 BE2.500.ip2149474448 AC 0010.942e.3b00 13.0.92.160 (default) 0x225e60
                                                  1:4::5c9f (IANA)
                                                  2003:db0:0:5c9e::/64 (IAPD)
10053b2 BE2.500.ip2149466000 AC 0010.942e.3689 13.0.83.175 (default) 0xfdfe0
                                                  1:4::53b1 (IANA)
                                                 2003:db0:0:53b0::/64 (IAPD)
1004c81 BE2.600.ip2149013936 AC 0010.942e.5230 13.0.76.129 (default) 0x4079a0
                                                  1:4::4c80 (IANA)
                                                  2003:db0:0:4c7f::/64 (IAPD)
1004aaa BE2.500.ip2149353232 AC 0010.942e.3205 13.0.74.169 (default) 0x5192e0
                                                  1:4::4aa9 (IANA)
                                                  2003:db0:0:4aa8::/64 (IAPD)
1004927 BE2.600.ip2149518576 AC 0010.942e.50b1 13.0.73.116 (default) 0x219ba0
                                                  1:4::4926 (IANA)
                                                  2003:db0:0:4925::/64 (IAPD)
10047e4 BE2.800.ip2149422928 AC 0010.9431.a7c7 13.0.71.228 (default) 0x41ff60
                                                  1:4::47e4 (IANA)
                                                  2003:db0:0:47e2::/64 (IAPD)
1004777 BE2.600.ip2149520224 AC 0010.942e.5021 13.0.71.115 (default) 0x41420
                                                 1:4::4776 (IANA)
                                                  2003:db0:0:4775::/64 (IAPD)
1003a6d BE2.800.ip2149369728 AC 0010.9431.a3a1 13.0.58.105 (default) 0x141360
                                                  1:4::3a6d (IANA)
                                                  2003:db0:0:3a6a::/64 (IAPD)
10038b7 BE2.600.ip2149362240 AC 0010.942e.4bb2 13.0.56.178 (default) 0x259aa0
```
•

 $\mathbf l$ 

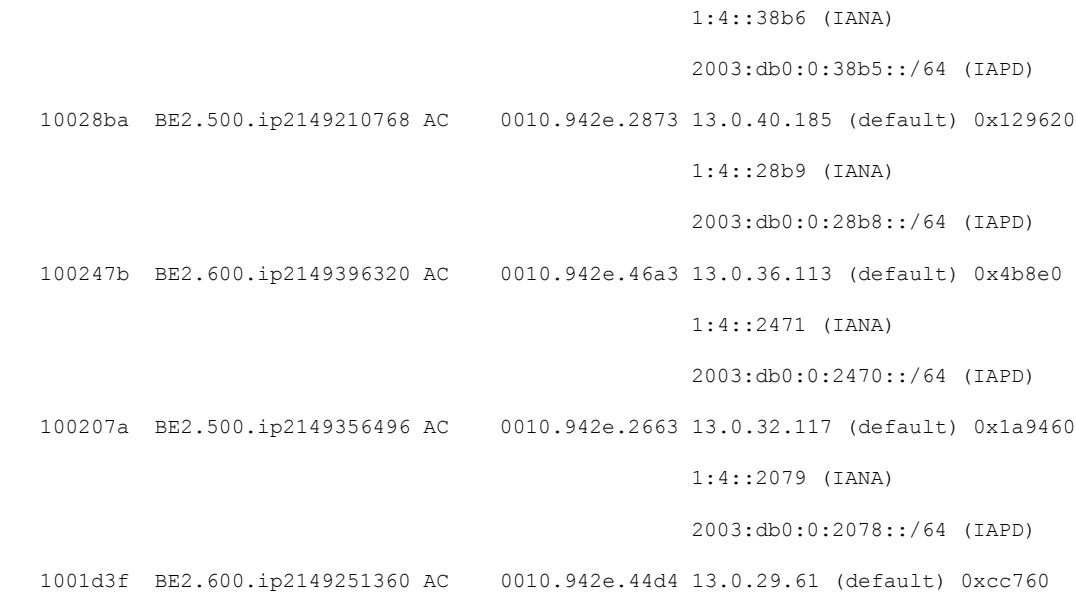

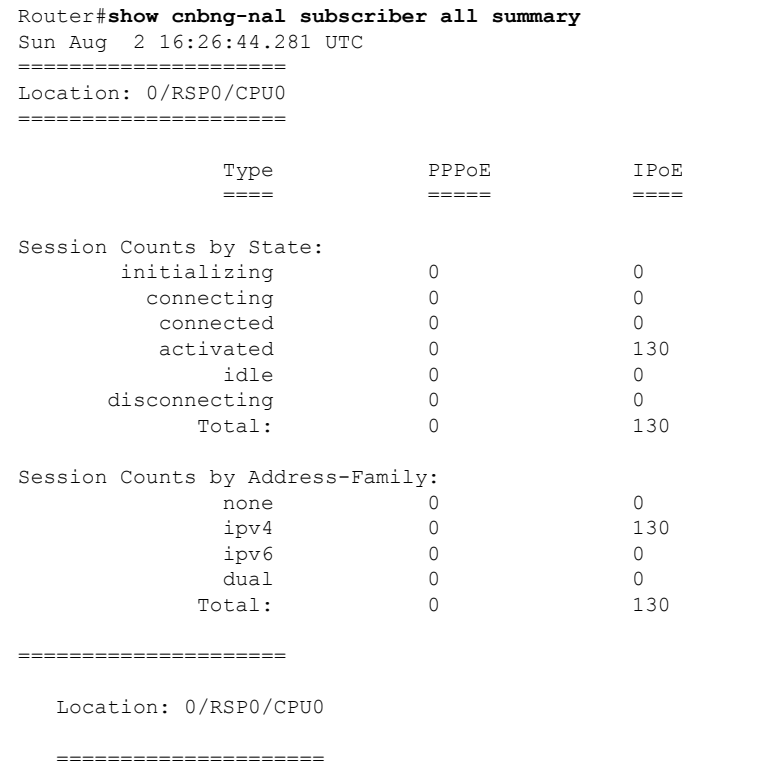

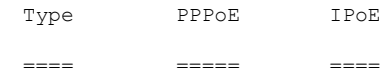

I

Session Counts by State:

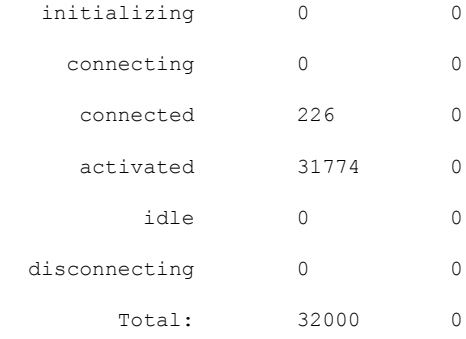

Session Counts by Address-Family:

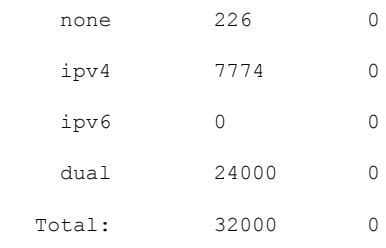

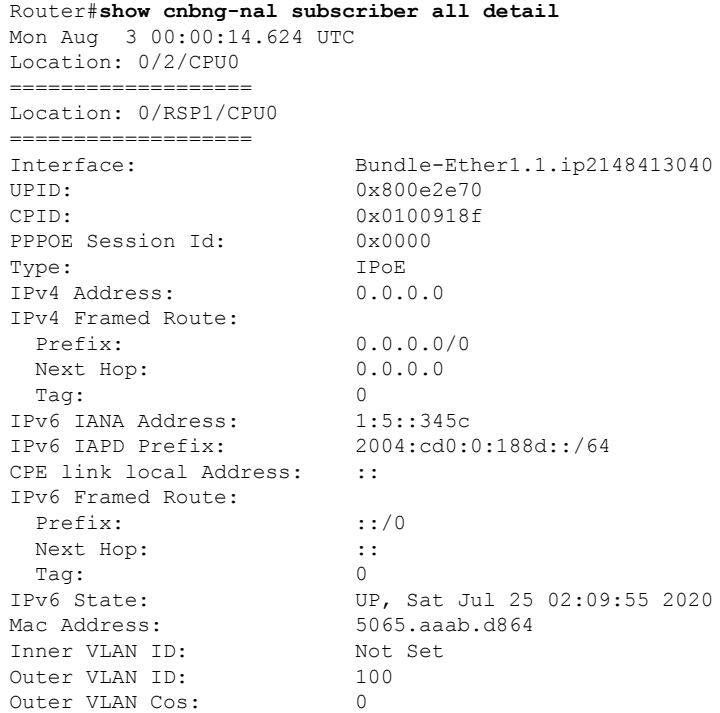

**Verify cnBNG User Plane Configuration**

•

٦

```
Outer VLAN DEI: 1
Created: Sat Jul 25 02:09:54 2020
State: Activated
Ifhandle: 0x000b75a0
VRF: default
Access-interface: Bundle-Ether1.1
 Attribute List: 0x5556aed3f878
1: ipv6-enable len= 4 value= 1(1)
2: ipv4-unnumbered len= 9 value= Loopback1
 3: strict-rpf len= 4 value= 1(1)
 4: ipv6-strict-rpf len= 4 value= 1(1)
 5: ipv4-icmp-unreachable len= 4 value= 1(1)
6: ipv6-unreachable len= 4 value= 1(1)
 7: ipv4-mtu len= 4 value= 1500(5dc)
 8: ipv6-mtu len= 4 value= 1500(5dc)
Session Accounting: enabled<br>Interim Interval: 1800 secs
Interim Interval:
Last interim timestamp: Sun Aug 2 23:39:46 2020
Interim fail count: None
Last interim failed reason: NA
Last stats:
  BytesIn: 0
  BytesOut: 384570
  BytesInGiga: 0
  BytesOutGiga: 0
Feature IDs activated :
  0x800e2e71
  0x800e2e72
•
Router#show cnbng-nal subscriber type ipoe summary
Mon Aug 3 00:06:15.032 UTC
 =====================
Location: 0/RSP0/CPU0
 =====================
            Type PPPoE IPoE
             ==== ===== ====
Session Counts by State:
      initializing 0 0
        connecting 0 0<br>
connected 0 0<br>
activated 0 80
         connected 0 0
         activated 0 8000<br>
idle 0 0
            idle 0 0
      disconnecting 0 0 0 0
          Total: 0 8000
Session Counts by Address-Family:
            none 0 0
            ipv4 0 0
            ipv6 0 8000
            dual 0 0
```
==================== Location: 0/RSP1/CPU0 ====================

Total:

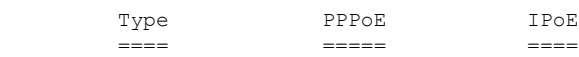

Session Counts by State:

 $\mathbf I$ 

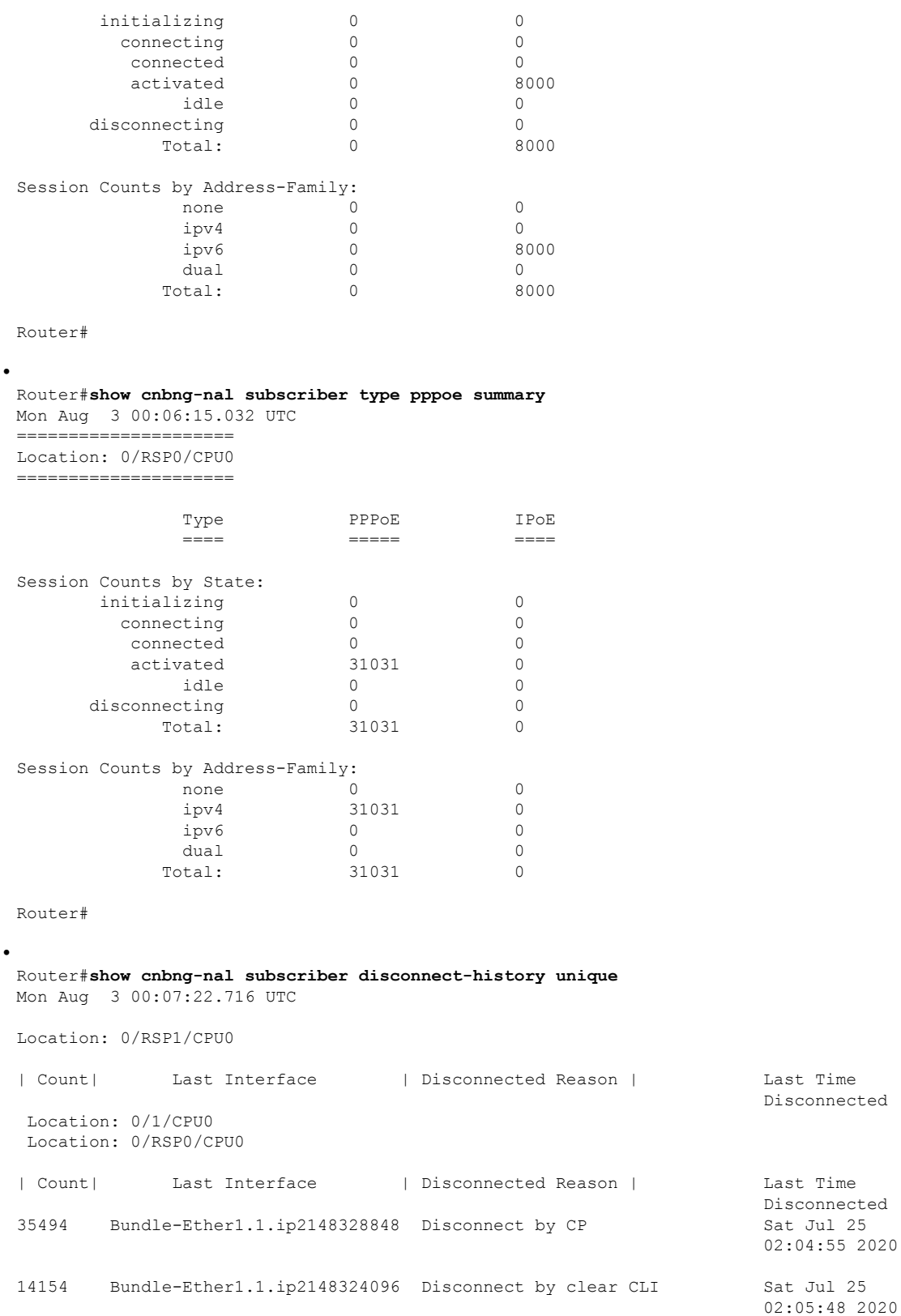

2777 Bundle-Ether1.1.ip2148194512 Disconnect due to create failure Sat Jul 25 01:38:29 2020 • Router#**show cnbng-nal subscriber disconnect-history last location** Mon Aug 3 00:08:42.655 UTC Disconnect-reason: Disconnect by clear CLI Disconnect-timestamp: Sat Jul 25 02:05:48 2020 Message Txn ID: 55663 Session Txn ID: 1 Failed at: Sat Jul 25 01:57:03 2020 Feature Mask: 0x0 SVM State: 0 IPSUB flags: 0x600a200 Pending callback: 0x2 Data: Interface: Bundle-Ether1.1.ip2148324096 UPID: 0x800cd300 CPID: 0x01007bd8 PPPOE Session Id: 0x0000 Type: IPoE IPv4 Address: 0.0.0.0 IPv4 Framed Route: Prefix:  $0.0.0.0/0$ Next Hop: 0.0.0.0 Tag: 0 IPv6 IANA Address: 1:5::3de5<br>IPv6 IAPD Prefix: 2004:cd0: IPv6 IAPD Prefix: 2004:cd0:0:616::/64 CPE link local Address: :: IPv6 Framed Route: Prefix:  $::/0$ Next Hop:  $\begin{array}{ccc} \n\vdots & \vdots & \vdots \\
\text{Trac} & & & \n\end{array}$ Tag: IPv6 State: UP, Sat Jul 25 01:57:03 2020 Mac Address: 5065.aaab.cfbb<br>
Inner VLAN ID: Not Set Inner VLAN ID: Outer VLAN ID: 100 Outer VLAN Cos: 0 Outer VLAN DEI: 1 Created: Sat Jul 25 02:05:48 2020 State: Thit Ifhandle: 0x000323a0 VRF: default Access-interface: Bundle-Ether1.1 Attribute List: 0x559125764408 1: ipv6-enable len= 4 value= 1(1) 2: ipv4-unnumbered len= 9 value= Loopback1 3: strict-rpf len= 4 value= 1(1) 4: ipv6-strict-rpf len= 4 value= 1(1) 5: ipv4-icmp-unreachable len= 4 value= 1(1) 6: ipv6-unreachable len= 4 value= 1(1) 7: ipv4-mtu len= 4 value= 1500(5dc) 8: ipv6-mtu len= 4 value= 1500(5dc) Session Accounting: enabled<br>Interim Interval: 1800 secs Interim Interval: Last interim timestamp: Sat Jul 25 02:05:47 2020 Interim fail count: None Last interim failed reason: NA Last stats: BytesIn: 0 BytesOut: 540 BytesInGiga: 0

BytesOutGiga: 0 Feature IDs activated : 0x800cd301 0x800cd302 [Event History] UPID: 0x800cd300 | Event Name | Time Stamp | S, M | Create | Jul 25 01:57:02.999679 | 0, 0 | New Session Request | Jul 25 01:57:02.999686 | 0, 0 | Interface create | Jul 25 01:57:02.999823 | 0, 0 | SVM create | Jul 25 01:57:03.018268 | 0, 0 | UP Install(req) | Jul 25 01:57:03.018321 | 0, 0 | UP Install(CB) | Jul 25 01:57:03.019220 | 0, 0  $\vert$  Jul 25 01:57:03.019232  $\vert$  0, 0 | Last Assoc(CB) | Jul 25 01:57:03.020160 | 0, 1 | Produce done(req) | Jul 25 01:57:03.020233 | 0, 0 | Jul 25 01:57:03.188034 | 0, 0 | IPv6 Caps Up | Jul 25 01:57:03.233210 | 0, 0 | Init data req | Jul 25 01:57:03.254482 | 0, 1 | Init data cb | Jul 25 01:57:03.369027 | 0, 1 | Client Session up | Jul 25 01:57:03.379152 | 0, 0 | Produce done | Jul 25 01:57:03.977629 | 0, 0 | IPv6 Up | Jul 25 01:57:03.977643 | 0, 0 | Session up notified | Jul 25 01:57:03.977650 | 0, 0<br>| Stats start | 10 25 01:57:03.977841 | 0, 0 | Stats start | Jul 25 01:57:03.977841 | 0, 0 | Disconnect notified | Jul 25 02:05:47.548202 | 0, 0 | Disconnect ack | Jul 25 02:05:47.550293 | 0, 0 | IPv4 Caps Down | Jul 25 02:05:47.652232 | 0, 0 | IPv6 Caps Down | Jul 25 02:05:47.652333 | 0, 0 | Final stats | Jul 25 02:05:47.753805 | 0, 0 | SVM delete | Jul 25 02:05:47.780713 | 0, 0 | SVM cleanup | Jul 25 02:05:48.283050 | 0, 0 Help: S - Sticky Event, M - Multiple Occurrence

Router#**show cnbng-nal subscriber fadb** Mon Aug 3 00:03:12.858 UTC

```
Location: 0/RSP1/CPU0
=================
```
•

```
UPID: 0x800ec810
Service-ID: 0x04000003 Service-Name: JHV_VOICE
Feature-ID: 0x800ec812
Attribute List: 0x559cba6d0008
1: feature-acct-bitmask len= 4 value= 805306413(3000002d)
Accounting:
Interim fail count: None
Last interim failed reason: None
Last stats:
 BytesIn: 0
 BytesOut: 0
 BytesInGiga: 0
 BytesOutGiga: 0
UPID: 0x800e9470
Service-ID: 0x04000003 Service-Name: JHV VOICE
Feature-ID: 0x800e9472
Attribute List: 0x559cba6d0008
```

```
1: feature-acct-bitmask len= 4 value= 805306413(3000002d)
Accounting: enabled
```
Interim fail count: None Last interim failed reason: None Last stats: BytesIn: 0 BytesOut: 0 BytesInGiga: 0 BytesOutGiga: 0 UPID: 0x800e7ee0 Service-ID: 0x04000003 Service-Name: JHV\_VOICE Feature-ID: 0x800e7ee2 Attribute List: 0x559cba6d0008 1: feature-acct-bitmask len= 4 value= 805306413(3000002d) Accounting: Interim fail count: None Last interim failed reason: None Last stats: BytesIn: 0 BytesOut: 0 BytesInGiga: 0 BytesOutGiga: 0 UPID: 0x800e16e0 Service-ID: 0x04000004 Service-Name: LIVE TV Feature-ID: 0x800e16e1 Attribute List: 0x559cba6d0008 1: feature-acct-bitmask len= 4 value= 0(0) Accounting: disabled Interim fail count: None Last interim failed reason: None Last stats: BytesIn: 0 BytesOut: 0 BytesInGiga: 0 BytesOutGiga: 0 UPID: 0x800dda90 Service-ID: 0x04000003 Service-Name: JHV\_VOICE Feature-ID: 0x800dda91 Attribute List: 0x559cba6d0008 1: feature-acct-bitmask len= 4 value= 805306413(3000002d) Accounting: enabled Interim fail count: None Last interim failed reason: None Last stats: BytesIn: 0 BytesOut: 0 BytesInGiga: 0 BytesOutGiga: 0 UPID: 0x800dd4e0 Service-ID: 0x04000004 Service-Name: LIVE\_TV Feature-ID: 0x800dd4e1 Attribute List: 0x559cba6d0008 1: feature-acct-bitmask len= 4 value= 0(0) Accounting: disabled Interim fail count: None Last interim failed reason: None Last stats: BytesIn: 0 BytesOut: 0 BytesInGiga: 0 BytesOutGiga: 0

### <span id="page-11-0"></span>**Verify cnBNG NAL Counters**

You can use the following commands to verify various NAL counters on the cnBNG user plane:

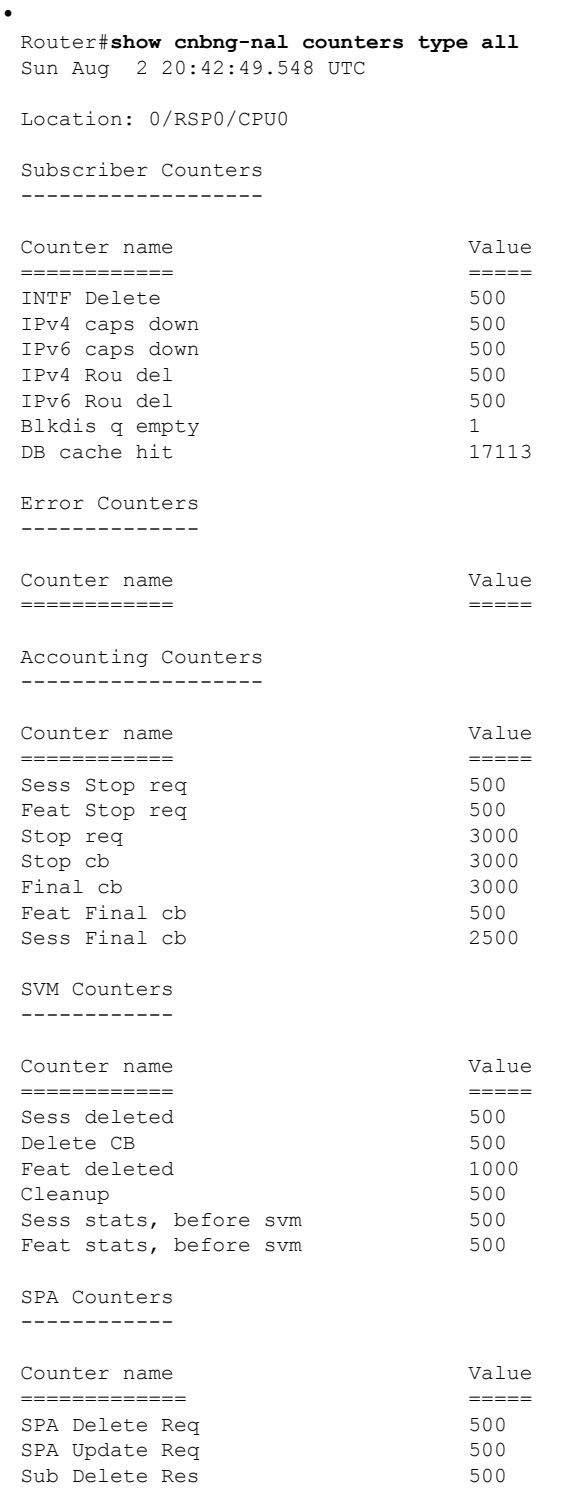

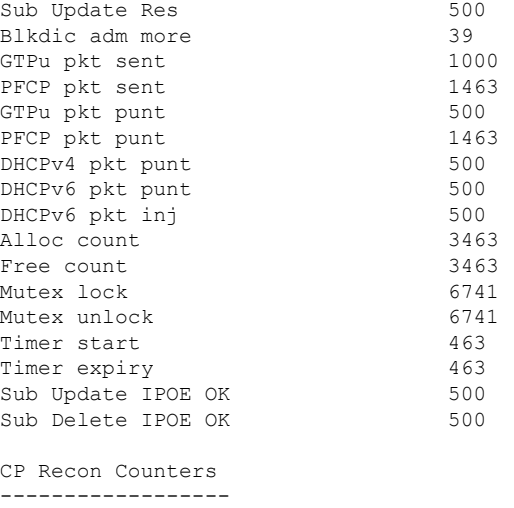

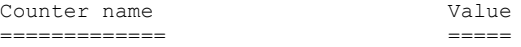

Histogram/API Performance Stats -------------------------------

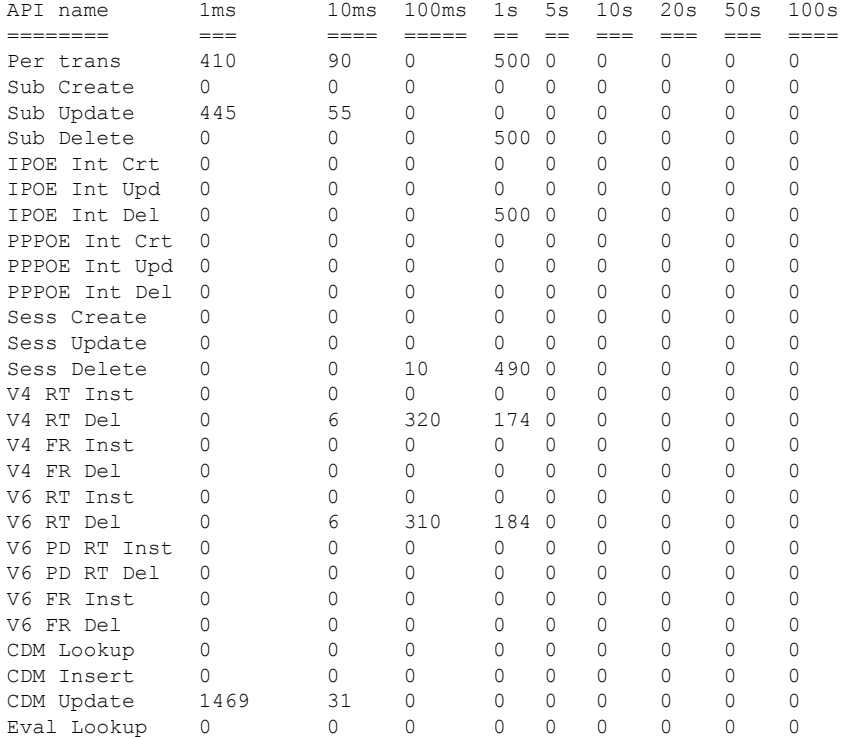

Router#**show cnbng-nal counters type all | beg SPA LIB** Sun Aug 2 20:44:07.902 UTC SPA LIB Counters ----------------

•

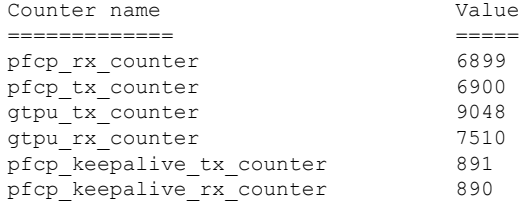

SPA API counters

----------------------

•

Router#**show cnbng-nal counters type spa** Sun Aug 2 20:42:13.703 UTC

Location: 0/RSP0/CPU0

SPA Counters ------------

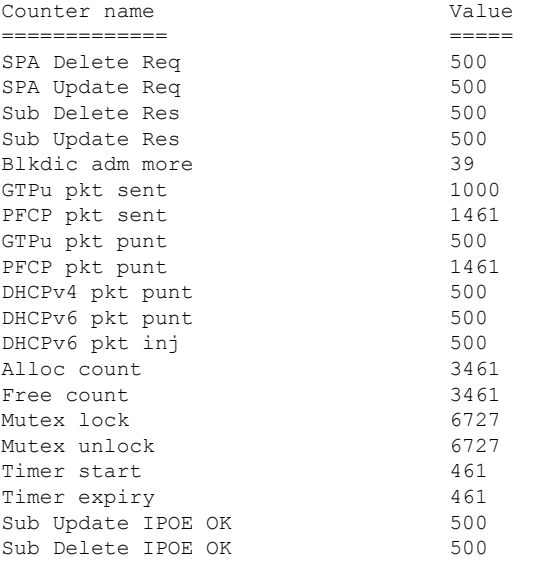

٦